# **AVR318: Dallas 1-Wire® master**

### **Features**

- **Supports standard speed Dallas 1-Wire® protocol.**
- **Compatible with all AVRs.**
- **Polled or interrupt-driven implementation.**
- **Polled implementation requires no external hardware.**

### **Introduction**

Dallas 1-Wire® devices are unique in that only one wire in addition to ground is needed to communicate with a device. Power supply and communications are handled through only one connection. To communicate with a Dallas 1-Wire device, only one general purpose I/O pin is needed. This application note shows how a 1-Wire master can be implemented on an AVR, either in software only, or utilizing the U(S)ART module.

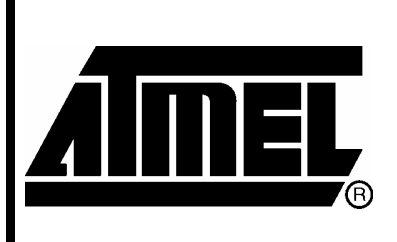

**8-bit Microcontrollers** 

## **Application Note**

Rev. 2579A-AVR-09/04

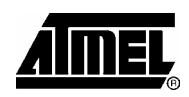

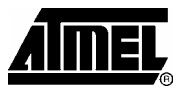

## **Theory of operation - The Dallas 1-Wire® protocol**

A 1-Wire bus uses only one wire for signaling and power. Communication is asynchronous and half-duplex, and it follows a strict master-slave scheme. One or several slave devices can be connected to the bus at the same time. Only one master should be connected to the bus.

The bus is idle high, so there must be a pull-up resistor present. To determine the value of the pull-up resistor, see the data sheet of the slave device(s). All devices connected to the bus must be able to drive the bus low. A open-collector or opendrain buffer is required if a device is connected through a pin that can not be put in a tri-state mode.

Signaling on the 1-Wire bus is divided into time slots of 60us. One data bit is transmitted on the bus per time slot. Slave devices are allowed to have a time base that differs significantly from the nominal time base. This however, requires the timing of the master to be very precise, to ensure correct communication with slaves with different time bases. It is therefore very important to obey the time limits described in the following sections.

The master initiates every communication on the bus down to the bit-level. This means that for every bit that is to be transmitted, regardless of direction, the master has to initiate the bit transmission. This is always done by pulling the bus low, which will synchronize the timing logic of all units. There are 5 basic commands for communication on the 1-Wire bus: "Write 1", "Write 0", "Read", "Reset" and "Presence". **Basic bus signals** 

A "Write 1" signal is shown in [Figure 1.](#page-1-0) The master pulls the bus low for 1 to 15 µs. It then releases the bus for the rest of the time slot. **"Write 1" signal** 

<span id="page-1-0"></span>**Figure 1.** "Write 1" signal

**"Write 0" signal** 

A "Write 0" signal is shown in [Figure 2.](#page-1-1) The master pulls the bus low for a period of at least 60 µs, with a maximum length of 120 µs.

<span id="page-1-1"></span>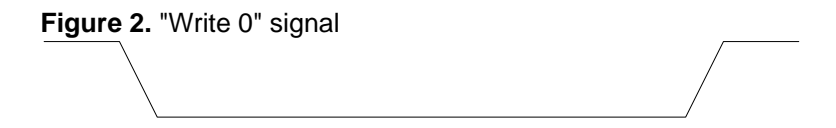

**"Read" signal** 

A "Read" signal is shown in [Figure 3.](#page-2-0) The master pulls the bus low for 1 to 15 µs. The slave then holds the bus low if it wants to send a '0'. If it wants to send a '1', it simply releases the line. The bus should be sampled 15µs after the bus was pulled low. As seen from the master's side, the "Read" signal is in essence a "Write 1" signal. It is the internal state of the slave, rather than the signal itself that dictates whether it is a "Write 1" or "Read" signal.

<span id="page-2-0"></span>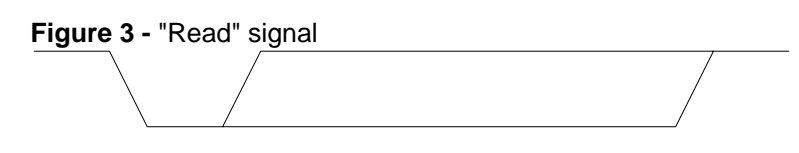

A "Reset" and "Presence" signal is shown in [Figure 4.](#page-2-1) Note that the time scale is different from the first waveforms. The master pulls the bus low for at least 8 time slots, or 480µs and then releases it. This long low period is called the "Reset" signal. If there is a slave present, it should then pull the bus low within 60µs after it was released by the master and hold it low for at least 60µs. This response is called a "Presence" signal. If no presence signal is issued on the bus, the master must assume that no device is present on the bus, and further communication is not possible. **"Reset/Presence" signal** 

<span id="page-2-1"></span>**Figure 4.** "Reset" and "Presence" signal

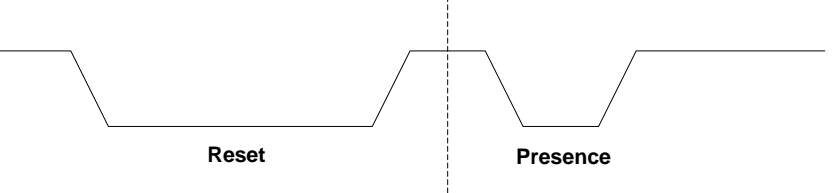

Generating the 1-Wire signals on an AVR in software only is straightforward. Simply changing the direction and value of a general purpose I/O pin and generating the required delay is sufficient. A detailed description is given in the Implementation section. **Generating the signals in software** 

The basic 1-Wire signals can also be generated by a UART. This requires both the TXD and RXD pins to be connected to the bus. An external open-collector or opendrain buffer is required to allow slave devices to pull the bus low when the UART output is high. [Figure 5](#page-2-2) shows the connection using NPN-transistors. The resistor values are suggested values only. See the data sheet of the slave device for more information on the recommended pull-up resistance. **Generating the signals with a UART** 

<span id="page-2-2"></span>**Figure 5.** Open collector buffer.

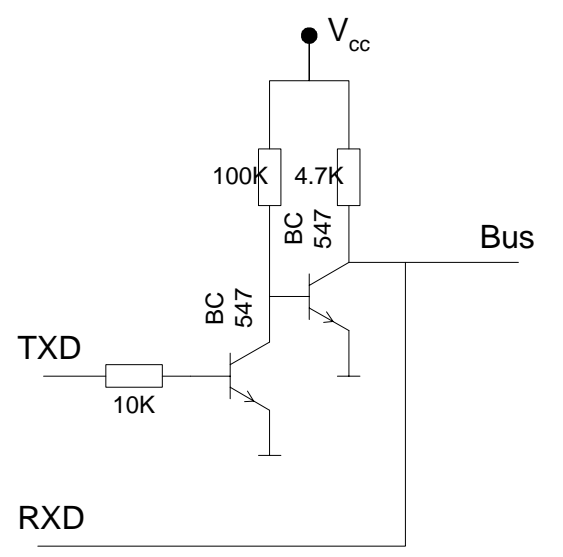

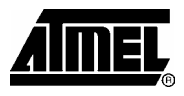

The UART data format used when generating 1-Wire signals is 8 data bits, no parity and 1 stop byte. One UART data frame is used to generate the waveform for one bit or one RESET/PRESENCE sequence. [Table 1](#page-3-0) shows how to set up the UART module to generate the waveforms and how to interpret the received data. The corresponding UART bit patterns are shown in [Figure 6](#page-3-1) to [Figure 10.](#page-4-0)

<span id="page-3-0"></span>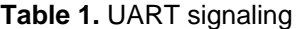

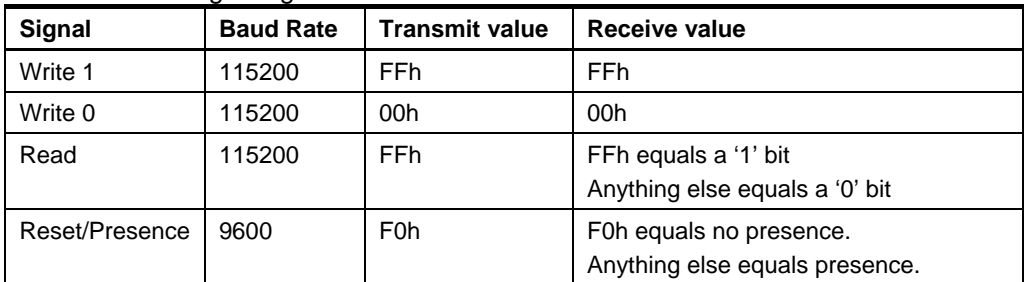

<span id="page-3-1"></span>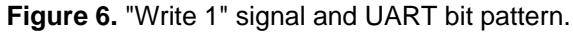

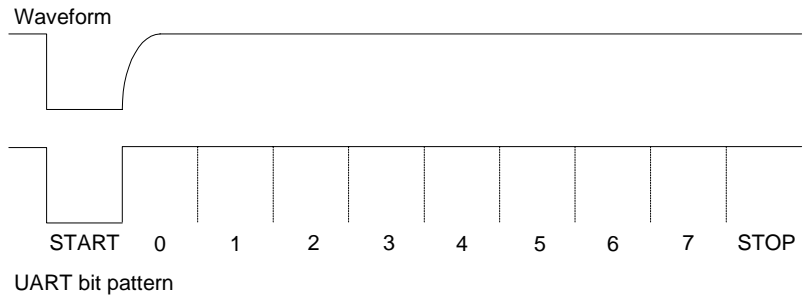

#### **Figure 7.** "Write 0" signal and UART bit pattern.

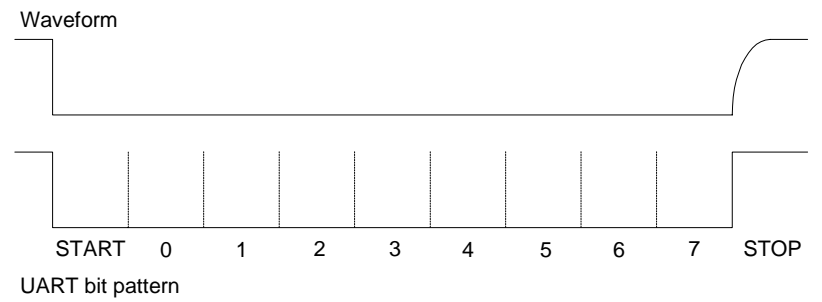

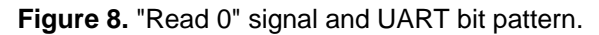

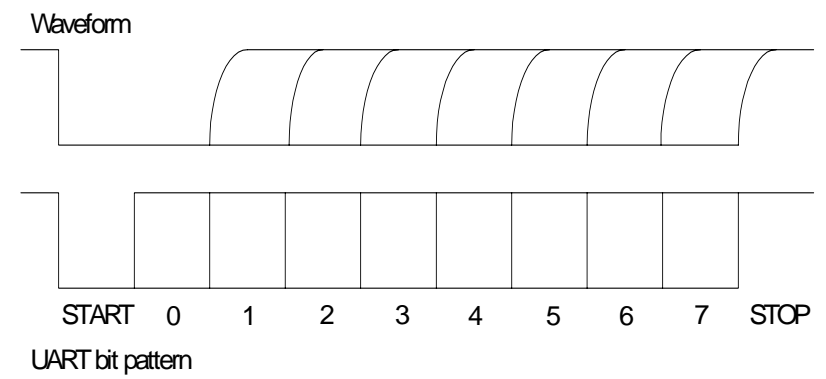

**Figure 9.** "Read 1" signal and UART bit pattern.

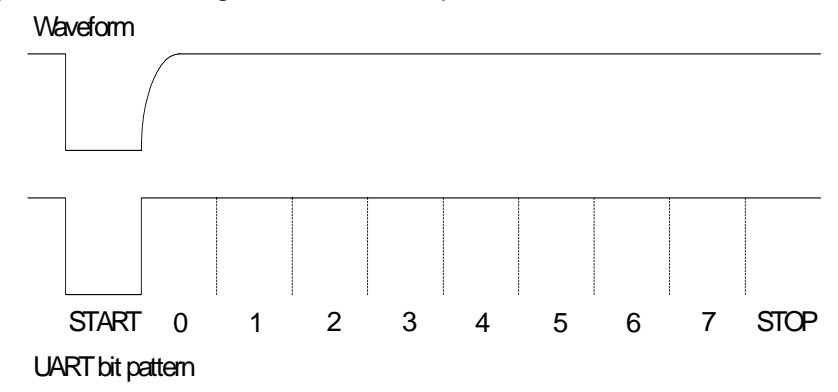

<span id="page-4-0"></span>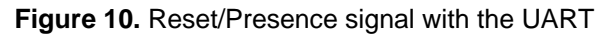

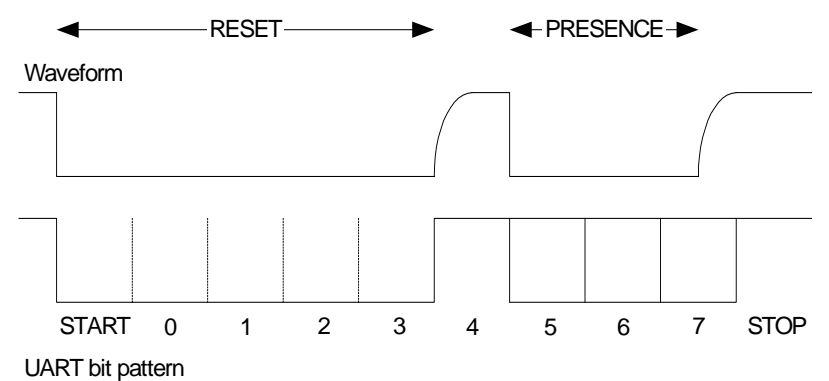

**ROM function commands** 

Every 1-Wire device contains a globally unique 64 bit identifier number stored in ROM. This number can be used to facilitate addressing or identification of individual devices on the bus. The identifier consists of three parts: an 8 bit family code, a 48 bit serial number and an 8 bit CRC computed from the first 56 bits. A small set of commands that operate on the 64 bit identifier are defined. These are called ROM function commands. [Table 2](#page-5-0) lists the six defined ROM commands.

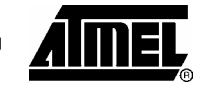

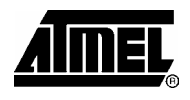

### <span id="page-5-0"></span>**Table 2.** ROM commands

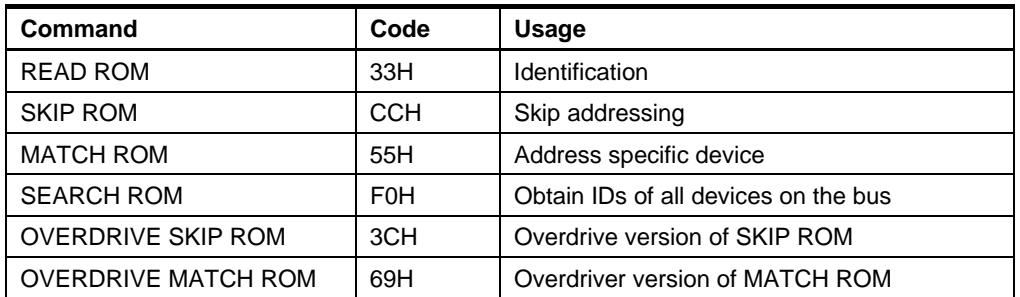

- The "READ ROM" command can be used on a bus with a single slave to read the 64 bit unique identifier. If there are several slave devices connected to the bus, the result of this command will be the AND result of all slave device identifiers. Assumed that communication is flawless, the presence of several slaves is indicated by a failed CRC. **READ ROM command**
- The "SKIP ROM" command can be used when no specific slave is targeted. On a one-slave bus, the "SKIP ROM" command is sufficient for addressing. On a multipleslave bus, the "SKIP ROM" command can be used to address all devices at once. This is only useful when sending commands to slave devices, e.g. to start temperature conversions on several temperature sensors at once. It is not possible to use the "SKIP ROM" command when reading from slave devices on a multiple-slave bus. **SKIP ROM command**
- The "MATCH ROM" command is used to address individual slave devices on the bus. After the "MATCH ROM" command, the complete 64 bit identifier is transmitted on the bus When this is done, only the device with exactly this identifier is allowed to answer until the next reset pulse is received. **MATCH ROM command**
- The "SEARCH ROM" command can be used when the identifiers of all slave devices are not known in advance. It makes it possible to discover the identifiers of all slaves present on the bus. First the "SEARCH ROM" command is transmitted on the bus. The master then reads one bit from the bus. Each slave places the first bit of its identifier on the bus. The master will read this as the logical AND result of the first bit of all slave identifiers. The master then reads one more bit from the bus. Each slave then places the complement of the first bit of its identifier on the bus. The master will read this as the logical AND of the complement of the first bit of the identifier of all slaves. If all devices have 1 as the first bit, the master will have read 10b. Similarly if all devices have 0 as the first bit, the master will have read 01b. In these cases, the bit can be stored as the first bit of all addresses. The master will then write back this bit, which in effect will tell all slaves to keep sending identifier bits. If there are devices with both 0 and 1 as the first bit in the identifier on the bus, the master will have read 00. In this case the master must make a choice, whether to continue with the addresses that have 0 in this position or 1. The choice is transmitted on the bus, in effect making all slaves that do not have this bit in this position of the identifier enter an idle state. **SEARCH ROM command**

The master then goes on to read the next bit, and the process is repeated until all 64 bits are read. The master should then have discovered one complete 64 bit identifier. To discover more identifiers the "SEARCH ROM" command should be run again, but this time a different choice for the bit value should be made the first time there is a discrepancy. Repeating this once for each slave device should discover all slaves. Note that when one search has been performed, all slaves except of one should have

entered an idle state. It is now possible to communicate with the active slave without specifically addressing it with the MATCH ROM command.

The overdrive ROM commands are not covered here, since overdrive mode is outside the scope of this document, only covering standard speed. **Overdrive ROM commands** 

Memory/function commands are commands that are specific to one device, or a class of devices. These commands typically deal with reading and writing of internal memory and registers in slave devices. A number of memory/function commands are defined, but all commands are not used by all devices. The order of writes and reads is specific to each device, not part of the general specification. Memory commands will therefore not be covered in detail here. **Memory/function commands** 

#### All 1-Wire devices follow a basic communication sequence: **Putting it all together**

- 1. The master sends the "Reset" pulse.
- 2. The slave(s) respond with a "Presence" pulse.
- 3. The master sends a ROM command. This effectively addresses one or several slave devices.
- 4. The master sends a Memory command.

Note that to reach each step, the last step has to be completed. It is however not necessary to complete the whole sequence. E.g. it is possible to send a new "Reset" after finishing a ROM command to start a new communication.

Cyclic Redundancy Check (CRC) is used by 1-Wire devices to ensure data integrity. The theory behind CRC is outside the scope of this document and will not be further discussed. See reference [2](#page-19-0) for more information on CRC. **Cyclic Redundancy Check** 

> Two different CRC's are commonly found in 1-Wire devices. One 8 bit CRC (Dallas One Wire CRC, DOW-CRC, or simply CRC8) and one 16 bit CRC (CRC16). CRC8 is used in the ROM section of all devices. CRC8 is also in some devices used to verify other data, like commands issued on the bus. CRC16 is used by some devices to check for errors on larger data sets.

> The hardware equivalent of the 8 bit CRC used on the 64 bit identifier is shown in [Figure 11.](#page-6-0) The blocks represent the individual bits in a 8 bit shift register. The equivalent CRC polynomial is  $X^8 + X^5 + X^4 + 1$ .

<span id="page-6-0"></span>**Figure 11.** Hardware equivalent of 8 bit CRC used in 1-Wire devices

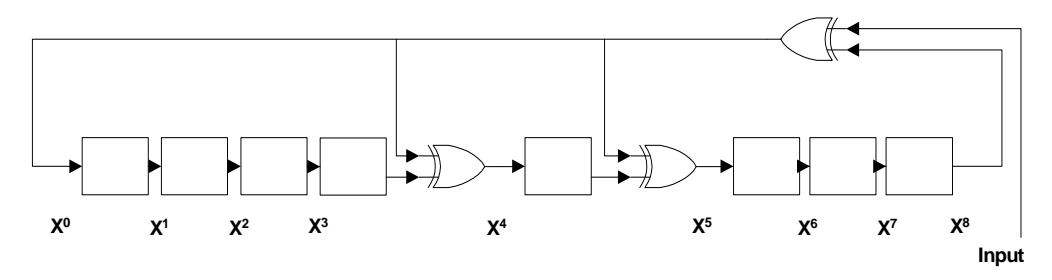

The hardware equivalent of the 16 bit CRC used in some 1-Wire devices is shown in [Figure 12.](#page-7-0) The blocks represent the individual bits in a 16 bit shift register. The equivalent polynomial is  $X^{16} + X^{15} + X^2 + 1$ .

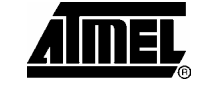

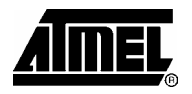

**Figure 12.** Hardware equivalent of 16 bit CRC used in 1-Wire devices

<span id="page-7-0"></span>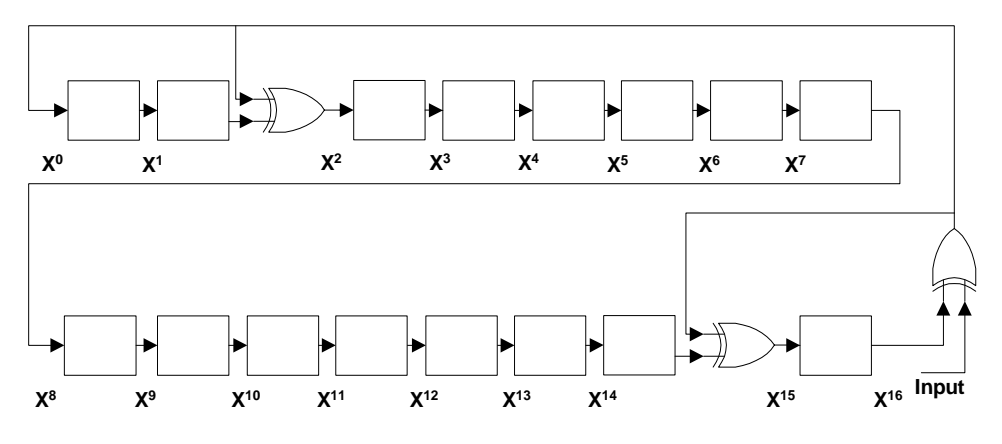

### **Implementation**

Three different 1-Wire implementations are discussed here: software only (polled), polled UART and interrupt-driven UART. A short description of each is given below. Detailed information about the usage of the drivers is not included in this document. Please see the documentation included with the source code for this application note for details on how to use the different drivers.

It is possible to implement the 1-Wire protocol in software only without using any special hardware. This solution has the advantage that the only hardware it occupies is one general purpose I/O pin (GPIO). Since all GPIO pins on the AVR are bidirectional, and have selectable internal pull-up resistors, the AVR can control a 1- Wire bus with no external support-circuitry. In case the internal pull-up resistor is not suitable with the current configuration of slave devices, only one external resistor is needed. On the downside this implementation relies on busy waiting during "Reset/Presence" and bit signaling. To ensure correct timing on the 1-Wire bus, interrupts must be disabled during transmission of bits. The allowed delay between transmission of two bits (recovery time) has no upper limit, however, so it is safe to handle interrupts after every bit transmission. This makes the worst-case interrupt latency due to 1-Wire bus activity equal to execution time of the "Reset/Presence" signal, less than 1 ms.

The polled UART driver uses the UART module found on many AVRs to generate the necessary waveforms at the bit-level. The rest of the driver is equal to the software only driver. The main advantage with this driver compared to the software only driver is code size and the fact that interrupts do not need to be turned off during bit signaling since the UART module handles the timing details independently. On the downside it requires two GPIO pins and some external support circuitry.

The Interrupt-driven UART driver uses the UART to generate the waveforms in the same way as the Polled UART driver. In addition it takes advantage of the interrupt capabilities found in the UART module to automate sending or receiving of up to 255 bits of data.

**Polled drivers** 

The polled drivers are divided in two parts. The bit-level waveform generation, and the higher level commands like transmission of bytes and implementation of ROM commands. Only the bit-level procedures are different between the two versions, but they are implemented with a common interface, allowing the higher level commands to be used with either driver.

#### **Software only implementation**

With the software only implementation provided with this application note, it is possible to have several 1-Wire buses connected to one AVR. All buses must, however, be connected to the same IO port, but which port is optional at compiletime. This limits the number of buses to eight, but placement of buses within the port is fully configurable. All pins not used for 1-Wire buses are unaffected. Since all 1- Wire buses are connected to the same port, several operations can be performed on one or more buses at the same time. This is accomplished through an argument called pin or pins, that is passed to every function. This argument should contain a bit-mask of the pins that should be used for this operation. It is for instance possible to send the Reset signal to eight buses at the same time by passing 0xff as the pins argument. The value returned from the same function will be a bit-mask of all buses where one or more slave devices answered with a presence signal. This bit mask can then be passed as the pins argument to a function issuing the SKIP ROM command, and so on. All functions in this implementation supports pin selection. As a general rule, all commands that write to the bus can address several buses at the same time. Commands that read more than one bit from the bus in some way can only address one bus.

The initialization procedure for the software only 1-Wire interface is really simple. It consists only of setting the 1-Wire pins in input mode, and enable the internal pull-up, resistor, if required, to put the bus in idle mode. Some devices will react to this rising edge on the bus as the end of a Reset signal and reply with a Presence signal. To ensure that this signal does not interfere with any communication, a delay equally long to the Reset recovery time is inserted. *Initialization* 

The bit-level functions are implemented according to application note AN126 from Dallas Semiconductors. All timing parameters comply with the recommended values in this application note. Ten different delays are needed. These are listed in [Table 3.](#page-8-0) *Bit-level functions* 

| <b>Parameter</b> | Recommended delay (µs) |
|------------------|------------------------|
| A                | 6                      |
| B                | 64                     |
| С                | 60                     |
| D                | 10                     |
| Е                | 9                      |
| F                | 55                     |
| G                |                        |
| н                | 480                    |
|                  | 70                     |
|                  | 410                    |

<span id="page-8-0"></span>**Table 3.** Bit transfer layer delays

Note that the G delay is zero in standard mode.

Since the IO operations are implemented in C and not assembly language, compiler optimizations and other factors could affect timing. It is recommended to observe the waveforms generated by each bit-level function with an oscilloscope, and adjust delays if needed.

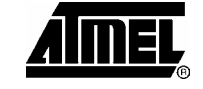

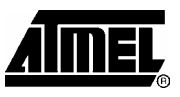

The bit transfer layer functions are implemented as shown in [Figure 13.](#page-9-0) Note that the function "DetectPresence" both sends the "Reset" signal, and listens for the "Presence signal". Note that all Bit transfer layer functions can address several buses at the same time.

<span id="page-9-0"></span>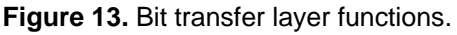

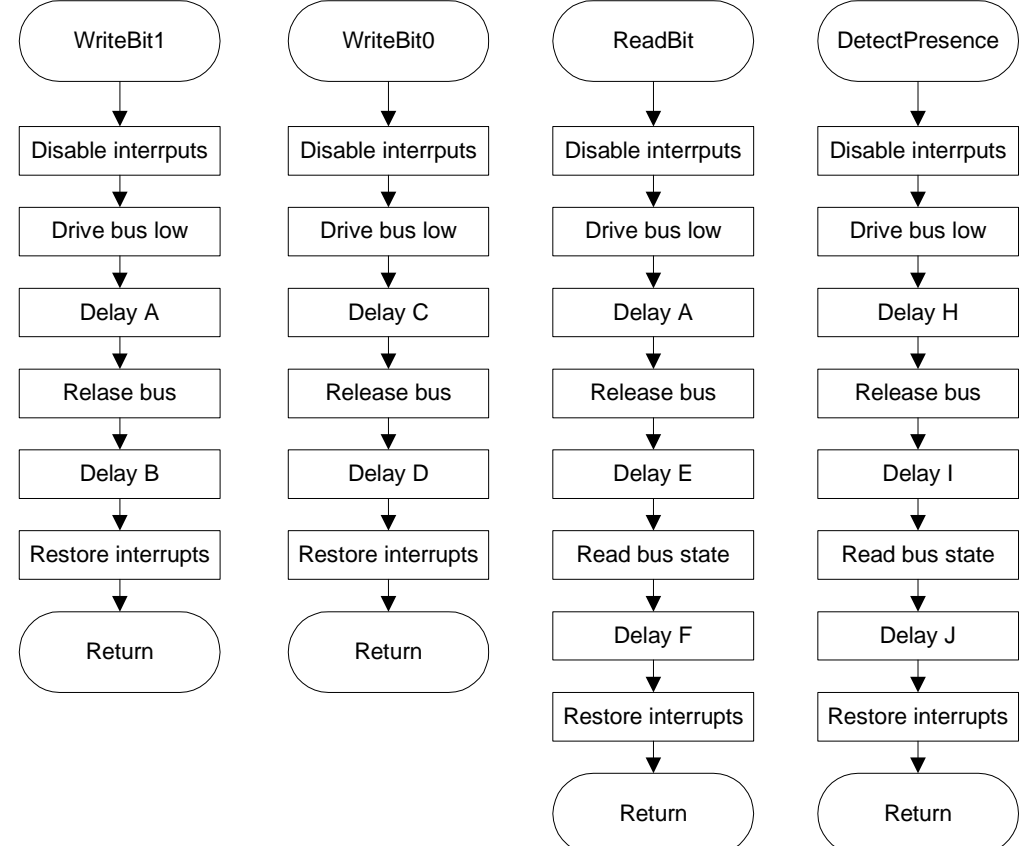

Two macros are included to drive the bus low and to release the bus. These are implemented as macros because they occur frequently, and the overhead caused by function calls is unwanted because of the strict timing requirements.

In this implementation, all the timing details are taken care of by the UART module. To send a bit, the UART Baud Rate is set to the appropriate value, and the UART data register is loaded with a value that will generate the desired waveform as described in the "Generating the signals with a UART" section. **Polled UART implementation** 

*Initialization* 

To initialize the 1-Wire interface for the polled UART driver, the UART module has to be initialized with the right parameters. Enable transmission and reception, set data format to 8 bits, no parity, 1 stop bit and set baud rate to 115.2kBaud.

This will cause the TXD pin to enter a UART idle state, which is a logic high. Slave devices will interpret this rising edge as the end of a RESET signal, and answer with a presence signal.

All bit-level functions in the Polled UART driver are implemented through one common function called OWI\_TouchBit. This function outputs the first input argument to the UART module, waits until UART reception is complete, and then returns the *Bit-level functions* 

received value. Each of the bit-level functions calls OWI\_TouchBit with the value that will generate the correct waveform on the bus.

The interface to these functions is the same as for the software only implementation. The 'pins' argument is however not necessary in the polled UART driver. A set of macros makes it possible to call these functions with or without the pins argument. If the pins argument is included, it will be removed by the macros.

Note that many functions in this layer accept an argument of type unsigned char pointer. This pointer should point to an array of 8 bytes of memory that can be used by the function. Allocation, and sometimes initialization, of these arrays must be done by the caller. This document clearly states when the memory has to be initialized in a special way before calling a function. **Higher level functions** 

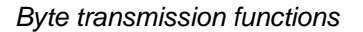

**Figure 14.** Byte transmission functions

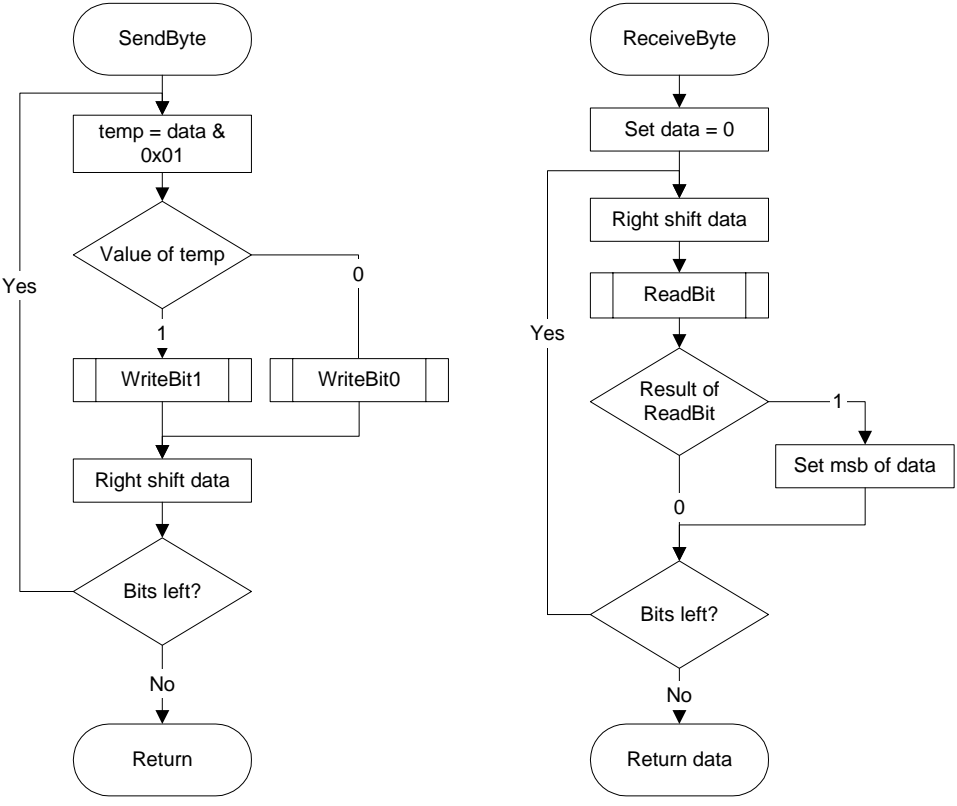

### *ROM commands*

All general ROM commands for standard speed communication are implemented.

The simplest ROM command is the SKIP ROM command. It simply calls the SendByte function with the SKIP ROM command byte as argument.

Flowcharts for the READ ROM and MATCH ROM commands are shown in figure [Figure 15.](#page-11-0)

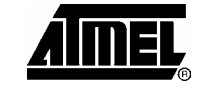

<span id="page-11-0"></span>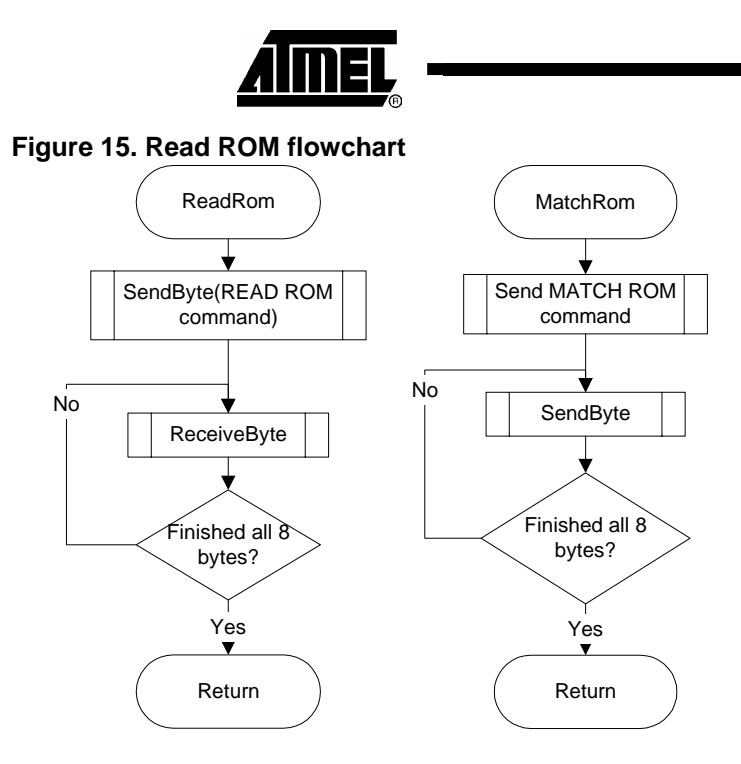

The flowchart for the SEARCH ROM command is shown in [Figure 16.](#page-12-0) This function will find one slave device for each time it is run, until there are no undiscovered slave devices on the bus. The last time it is run, it will return OWI\_ROM\_SEARCH\_FINISHED. In addition to the the 'pin' parameter, used to select which bus to perform the search on, two parameters must be passed to this function: 'lastDeviation' and 'bitPattern'. These parameters control the slave device search. Refer to [Table 4](#page-11-1) to understand how to use these parameters to complete a full search for all slave devices.

<span id="page-11-1"></span>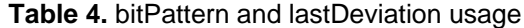

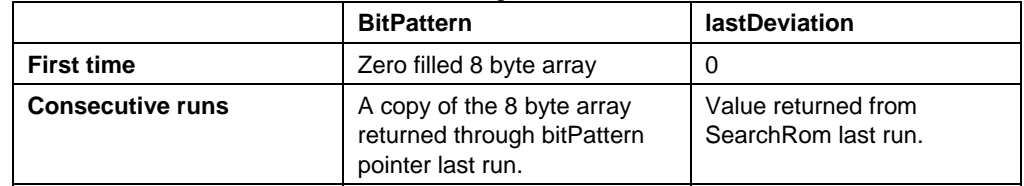

The function is implemented in this way to give the caller maximum flexibility. The example software for the polled driver shows how it can be used to implement the full search.

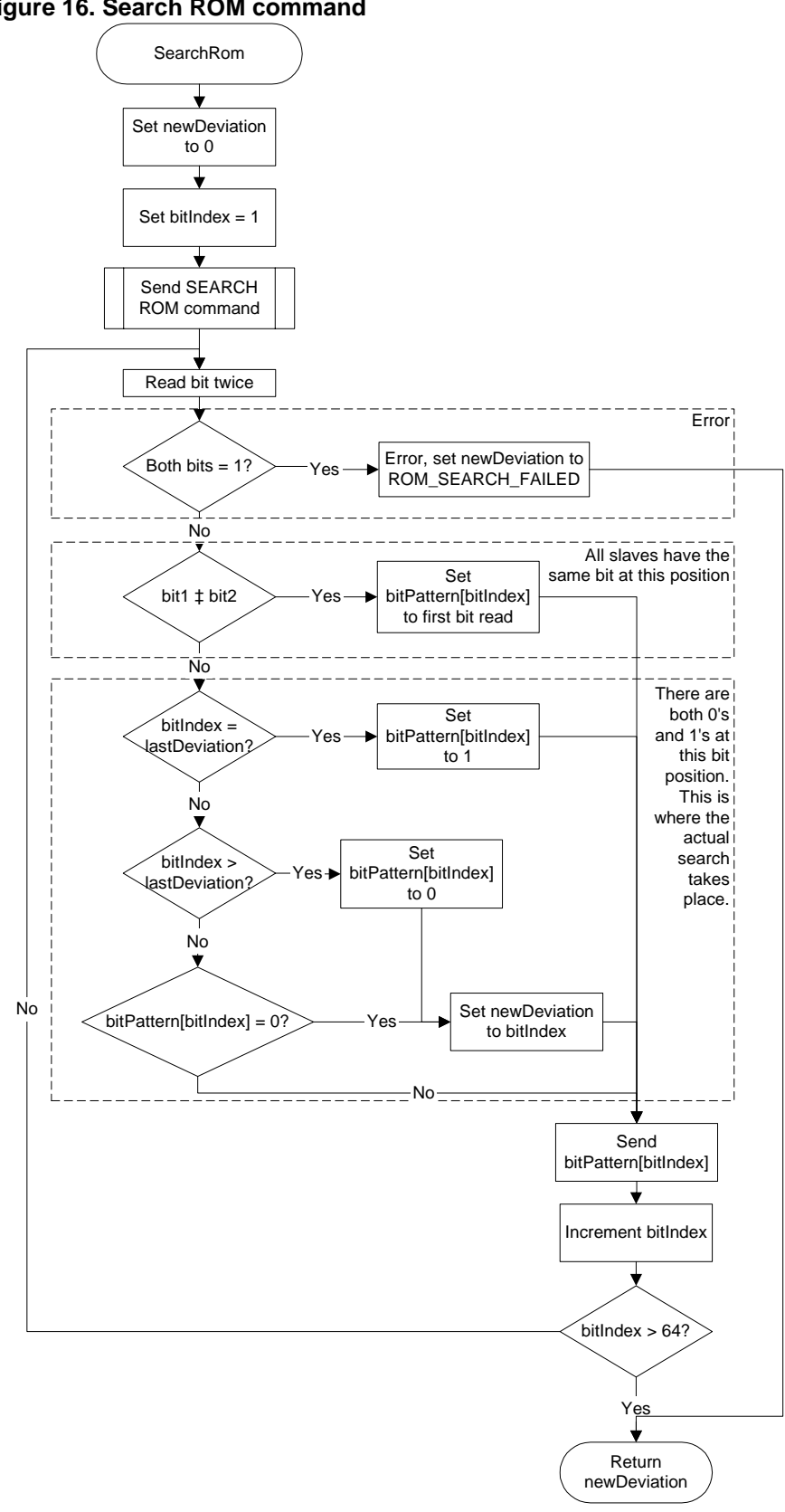

<span id="page-12-0"></span>**Figure 16. Search ROM command** 

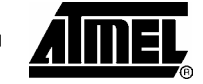

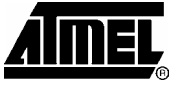

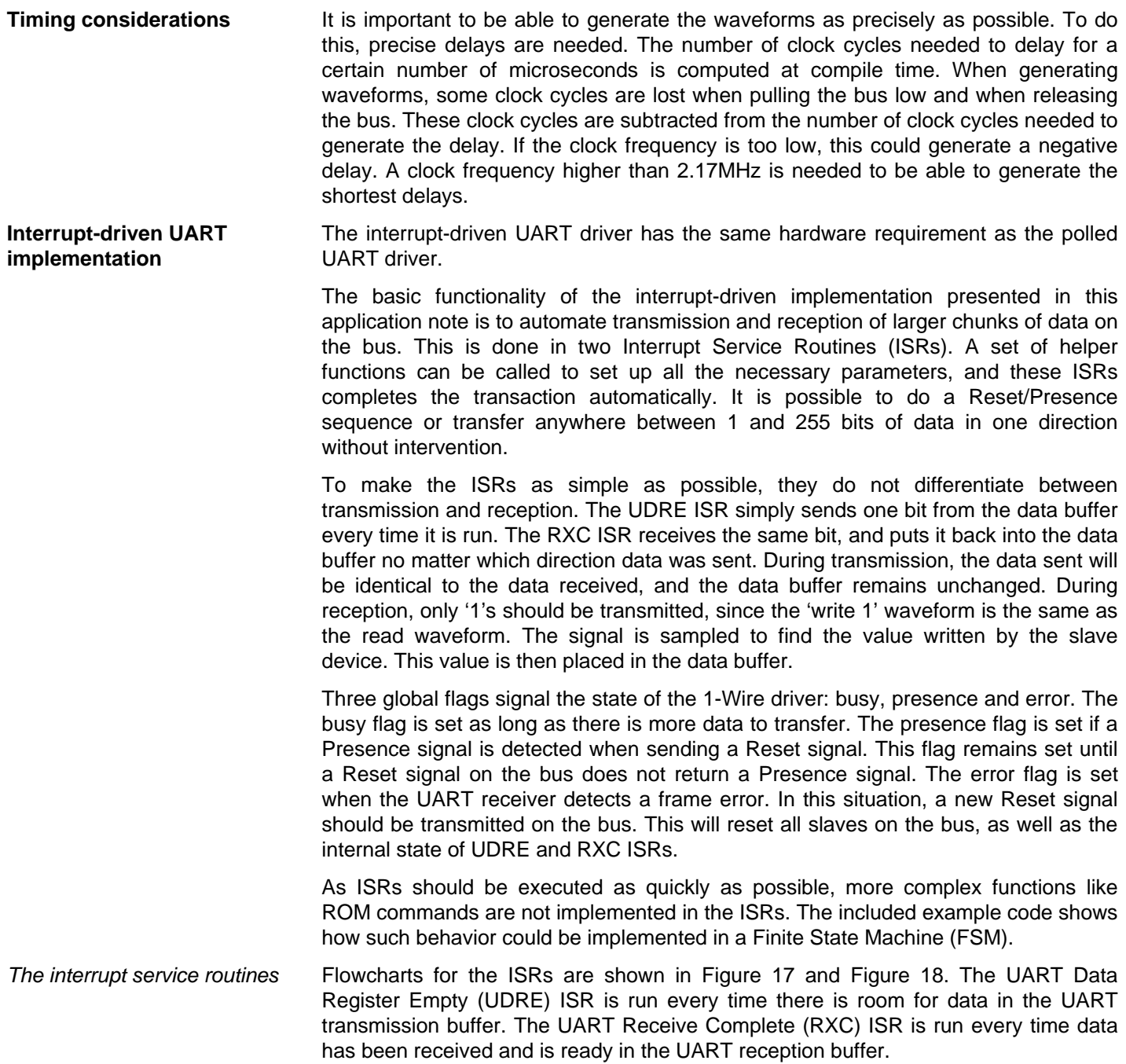

 $\overline{\phantom{0}}$ 

<span id="page-14-0"></span>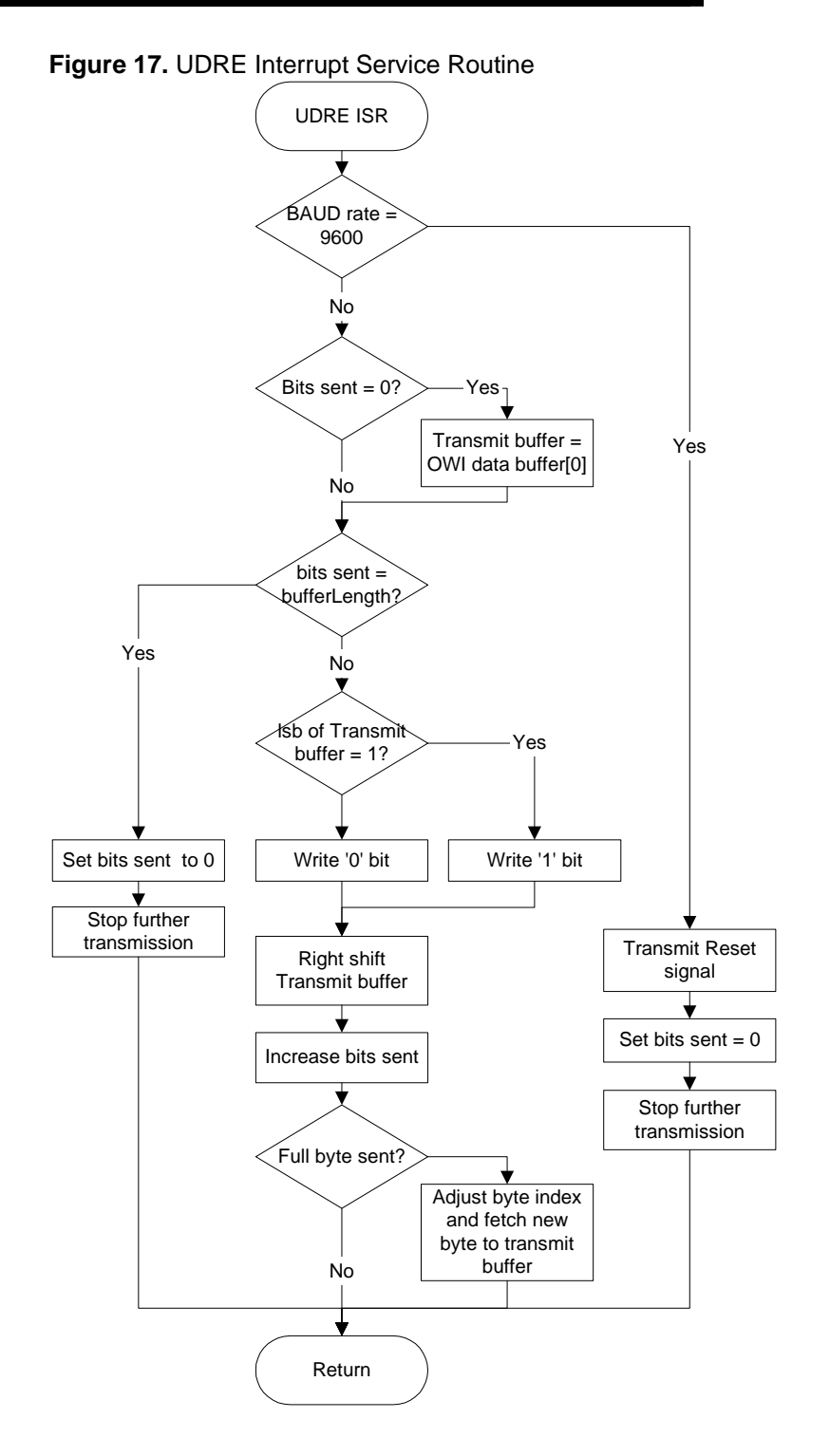

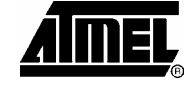

<span id="page-15-0"></span>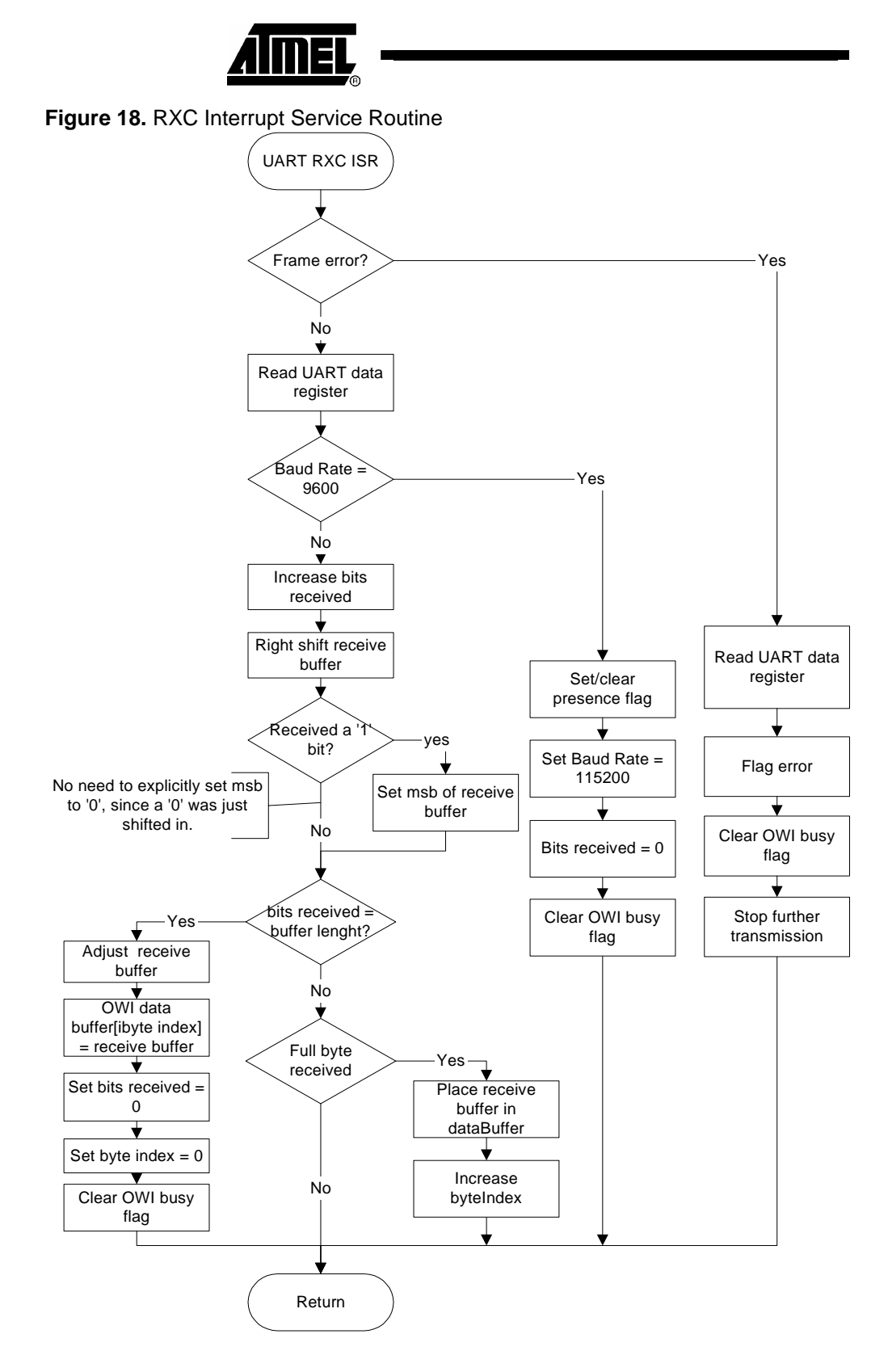

### *Helper functions*

The helper functions set up some parameters that are necessary for the automated interrupt-driven transmission to succeed. After setting up all the necessary parameters, transmission is initiated by enabling the UDRE interrupt.

Flowcharts for the helper functions are shown in [Figure 19.](#page-16-0)

**16 AVR318** 

Note that the ReceiveData function actually fills the data buffer with '1's and calls the TransmitData function. The RXC ISR will sample the signal and place the value read from the slave device into the data buffer.

<span id="page-16-0"></span>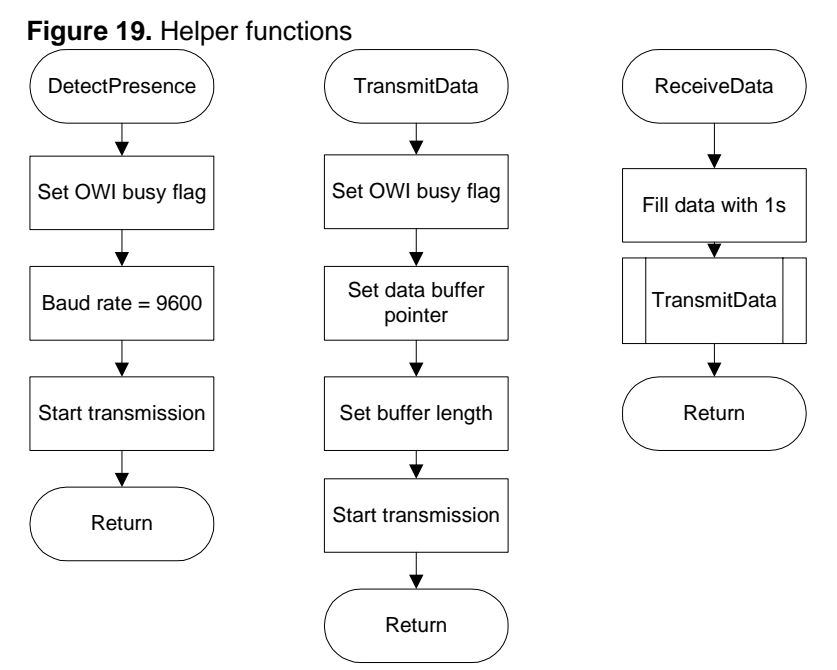

### **CRC computation**

The algorithm used to compute the two different CRC's are described below.

The crc is either set to 0, or to a CRC "seed". This is explained below.

- 1. Find the logical exclusive or between the lsb of the CRC and the lsb of the data.
- 2. If this value is 0:
	- a. Right shift CRC.
- 3. If the value was 1:
	- a. Find the new CRC value by taking the logical exclusive or of the CRC and the CRC polynomial.
	- b. Right shift CRC.
	- c. Set the msb of the CRC to 1.
- 4. Right shift the data
- 5. Repeat the whole sequence 8 times.

This algorithm can be used to compute both CRC8 and CRC16. The only difference is the width of the CRC shift register (8 bits for CRC8, 16 bits for CRC16) and the value of the polynomial. This number will simulate the connection of the XOR gates in hardware. The value of the polynomial is 18h for CRC8 and 4002h for CRC16.

The algorithms are implemented to find the CRC value of one byte at a time, but a CRC "seed" can be passed as an argument to the CRC routines. In this way the result of one CRC operation can be passed to the next one along with the next byte, in effect computing the CRC of an arbitrary number of bytes.

CRC checking of 64 bit identifiers are implemented in OWI\_CheckRomCRC. It simply computes the CRC8 value of the first 56 bits, and compares it to the last 8 bits of the identifier.

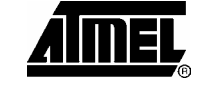

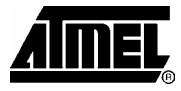

Two code examples has been included that shows how to use the different implementations of the 1-Wire driver. **Code examples** 

The code example for the polled drivers will search the buses defined by "BUSES" for devices. The devices are stored in an array of type OWI\_device. OWI\_device is a struct containing information about what bus a device is connected to and its 64 bit identifier. The driver then searches through the available slave devices for a DS1820 temperature sensor and a DS2890 digital potentiometer. If one or both of these devices are found on the bus, these will be constantly negotiated in an eternal loop. In each iteration, the temperature of the DS1820 is polled and the wiper position of the DS2890 is increased in a modulo 256 fashion. The temperature is output to PORTB, so it can be observed for instance on the LED's of a STK500 development board. **Polled example** 

> This code example is intended to show how the different parts of the driver can be used. The code is very general, and not optimized for the objective. Please note that because of this, the code example will not fit on a device with less than 4kB of program memory. The driver is, however, fully compatible with all AVRs, including 1KB devices.

In the interrupt-driven example, a finite state machine (FSM) is implemented. If the driver is not busy transmitting data on the bus, this FSM is called from an eternal loop. When the driver is busy, the FSM will be skipped to allow any other code to be run. The FSM itself assumes that there is a sole DS1820 temperature sensor available on the bus. It will read the current temperature, and compute the CRC to make sure that it was read correctly. The temperature is then put in a global variable. Whenever the driver is busy, the eternal loop outputs the temperature to PORTB, so it can be observed for instance on the LED's of a STK500 development board. **Interrupt-driven example** 

### **Getting started**

This section outlines how to get started with the example code included with this application note.

The source code can be downloaded as a zip-file from www.atmel.com. Unzip the source code to a directory of your choice. Please make sure that the directory structure within the zip-file is preserved. There are three subdirectories: "polled", "interrupt driven" and "common files". "common files" contains CRC functions, common definitions and device specific defines, used for the UART drivers. "polled" and "interrupt driven" contains the drivers and code examples. **The source code** 

> Each directory contains a file named "source.doc". These files contain the documentation of the source code. Please consult this documentation for details on how to use the different drivers.

A short description of each file in the polled driver is shown in [Table 5.](#page-18-0) **Polled driver** 

<span id="page-18-0"></span>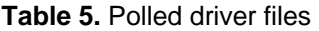

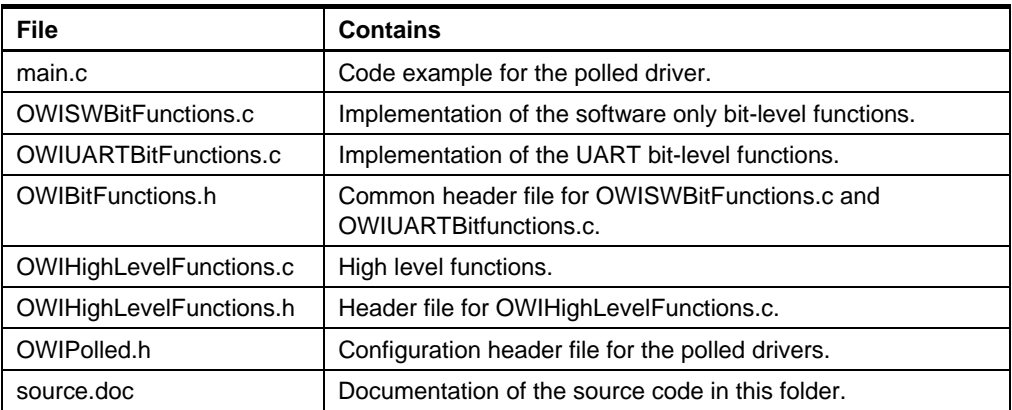

To get started with the polled drivers, follow the steps below:

- Create a new project in IAR embedded workbench. Depending on the version, this might require that a workspace is already created.
- Add all \*.c files from the "polled" and "common files" directories.
- Select the project from the project browser. Right click on the project and select options to bring up the project options dialog.
- Under "General/Target", make sure that the correct device and memory model is selected.
- Under "General/Library configuration", check the "Enable bit definitions in I/O include files" option.
- Under "General/System", set the Data stack (CSTACK) to 0x40 and the Return stack (RSTACK) to 0x10. This is required to run the memory-intensive example code. Smaller stack sizes may be sufficient for other application utilizing this driver.
- If AVRStudio is used for debugging, the output file format must be changed. Under XLINK/Output, select Format/Other, and then select "ubrof 8 (forced)" from the "Output format" drop-down box.
- Open the file "OWIPolled.h" for editing and locate the section named "User defines".
- Choose between software only or UART driver by uncommenting one of the lines as described in the file.
- Move down to the section corresponding to the selected driver.
- Adjust the defines in the section according to the hardware setup as described in the file.
- The project is now ready to be compiled.

**Interrupt-driven driver** A short description of each file in the interrupt-driven driver is shown in [Table 6.](#page-19-1)

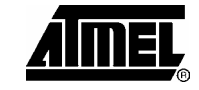

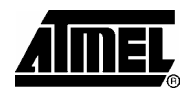

### <span id="page-19-1"></span>**Table 6.** Interrupt-driven driver files

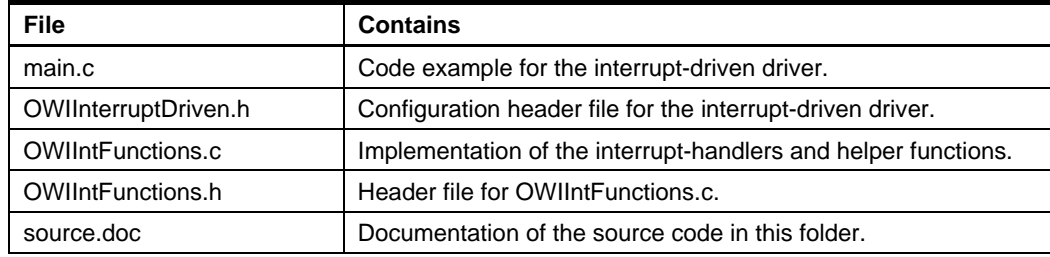

To get started with the interrupt-driven driver, follow the steps below:

- Create a new project in IAR embedded workbench. Depending on the version, this might require that a workspace is already created.
- Add all \*.c files from the "polled" and "common files" directories.
- Select the project from the project browser. Right click on the project and select options to bring up the project options dialog.
- Under "General/Target", make sure that the correct device and memory model is selected.
- Under "General/Library configuration", check the "Enable bit definitions in I/O include files" option.
- If AVRStudio is used for debugging, the output file format must be changed. Under XLINK/Output, select Format/Other, and then select "ubrof 8 (forced)" from the "Output format" drop-down box.
- Open the file "OWIInterruptDriven.h" for editing and locate the section named "User defines".
- Change the defines in the "User defines" section to reflect the hardware setup.
- The project is now ready to be compiled.

### **References**

- 1. Application note 126, 1-Wire communication through software, Dallas Semiconductors, 2004.
- <span id="page-19-0"></span>2. Book of iButton standards, Dallas Semiconductors, 1997.
- 3. Application note 214, Using a UART to implement a 1-wire bus master, Dallas Semiconductors, 2002.

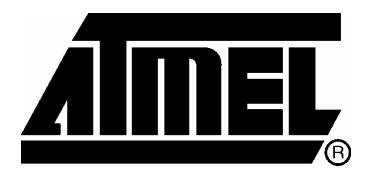

### **Atmel Corporation**

2325 Orchard Parkway San Jose, CA 95131, USA Tel: 1(408) 441-0311 Fax: 1(408) 487-2600

### **Regional Headquarters**

#### *Europe*

Atmel Sarl Route des Arsenaux 41 Case Postale 80 CH-1705 Fribourg Switzerland Tel: (41) 26-426-5555 Fax: (41) 26-426-5500

### *Asia*

Room 1219 Chinachem Golden Plaza 77 Mody Road Tsimshatsui East Kowloon Hong Kong Tel: (852) 2721-9778 Fax: (852) 2722-1369

### *Japan*

9F, Tonetsu Shinkawa Bldg. 1-24-8 Shinkawa Chuo-ku, Tokyo 104-0033 Japan Tel: (81) 3-3523-3551 Fax: (81) 3-3523-7581

### **Atmel Operations**

#### *Memory*

2325 Orchard Parkway San Jose, CA 95131, USA Tel: 1(408) 441-0311 Fax: 1(408) 436-4314

#### *Microcontrollers*

2325 Orchard Parkway San Jose, CA 95131, USA Tel: 1(408) 441-0311 Fax: 1(408) 436-4314

La Chantrerie BP 70602 44306 Nantes Cedex 3, France Tel: (33) 2-40-18-18-18 Fax: (33) 2-40-18-19-60

#### *ASIC/ASSP/Smart Cards*

Zone Industrielle 13106 Rousset Cedex, France Tel: (33) 4-42-53-60-00 Fax: (33) 4-42-53-60-01

1150 East Cheyenne Mtn. Blvd. Colorado Springs, CO 80906, USA Tel: 1(719) 576-3300 Fax: 1(719) 540-1759

Scottish Enterprise Technology Park Maxwell Building East Kilbride G75 0QR, Scotland Tel: (44) 1355-803-000 Fax: (44) 1355-242-743

#### *RF/Automotive*

Theresienstrasse 2 Postfach 3535 74025 Heilbronn, Germany Tel: (49) 71-31-67-0 Fax: (49) 71-31-67-2340

1150 East Cheyenne Mtn. Blvd. Colorado Springs, CO 80906, USA Tel: 1(719) 576-3300 Fax: 1(719) 540-1759

### *Biometrics/Imaging/Hi-Rel MPU/*

*High Speed Converters/RF Datacom*  Avenue de Rochepleine BP 123 38521 Saint-Egreve Cedex, France Tel: (33) 4-76-58-30-00 Fax: (33) 4-76-58-34-80

*Literature Requests*  www.atmel.com/literature

**Disclaimer:** Atmel Corporation makes no warranty for the use of its products, other than those expressly contained in the Company's standard warranty which is detailed in Atmel's Terms and Conditions located on the Company's web site. The Company assumes no responsibility for any errors which may appear in this document, reserves the right to change devices or specifications detailed herein at any time without notice, and does not make any commitment to update the information contained herein. No licenses to patents or other intellectual property of Atmel are granted by the Company in connection with the sale of Atmel products, expressly or by implication. Atmel's products are not authorized for use as critical components in life support devices or systems.

**© Atmel Corporation 2004. All rights reserved.** Atmel® and combinations thereof, AVR® , and AVR Studio® are the registered trademarks of Atmel Corporation or its subsidiaries. Microsoft® , Windows® , Windows NT® , and Windows XP® are the registered trademarks of Microsoft Corporation. *1-Wire® is a registered trademark of Dallas Semiconductor* Other terms and product names may be the trademarks of others